# Toad™ for Oracle® 12.5

설치 안내서

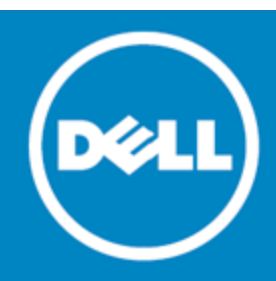

## 목차

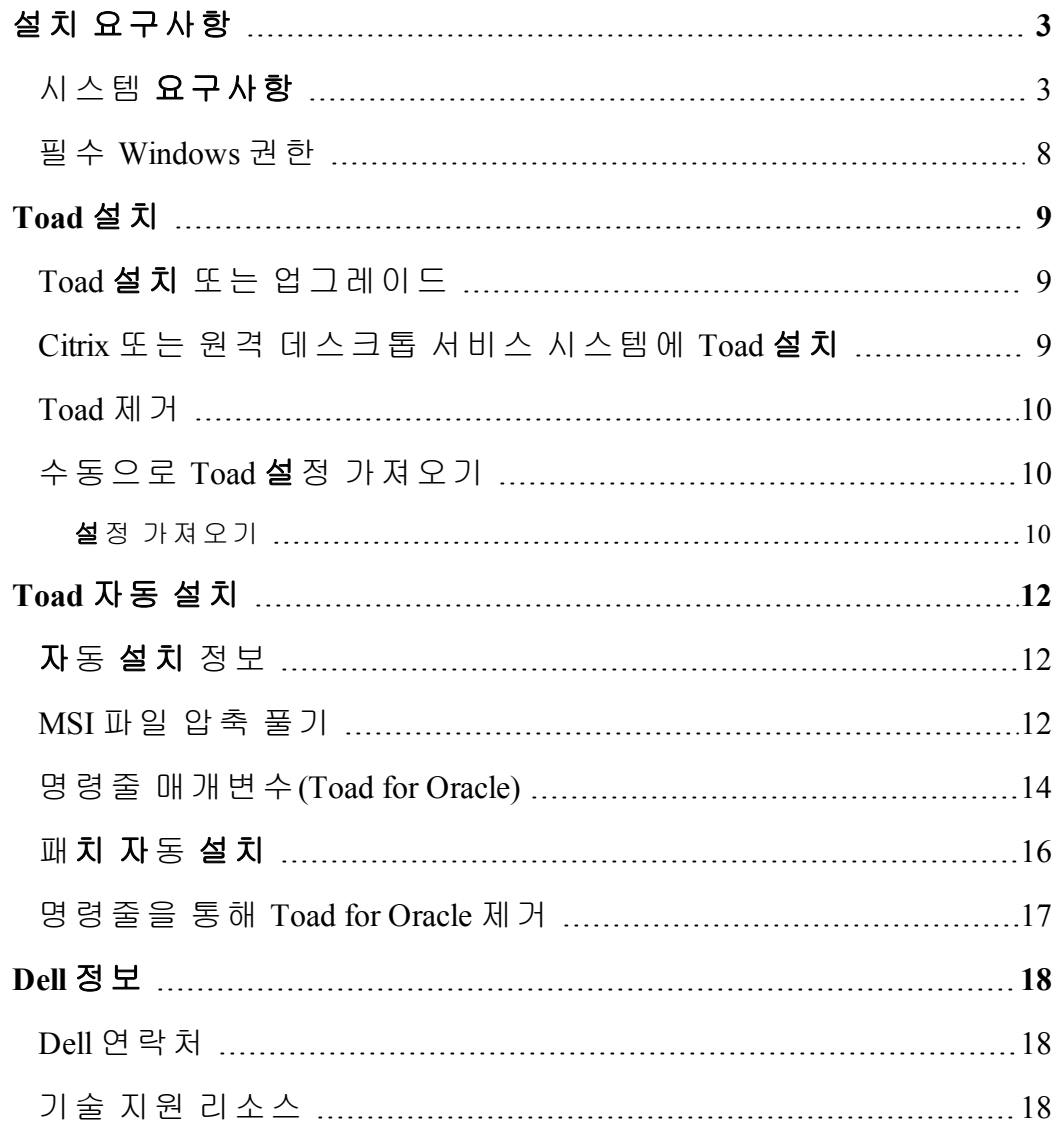

# **1**

## <span id="page-2-0"></span>설치 요구사항

## <span id="page-2-1"></span>시스템 요구사항

#### 하드웨어 요구사항

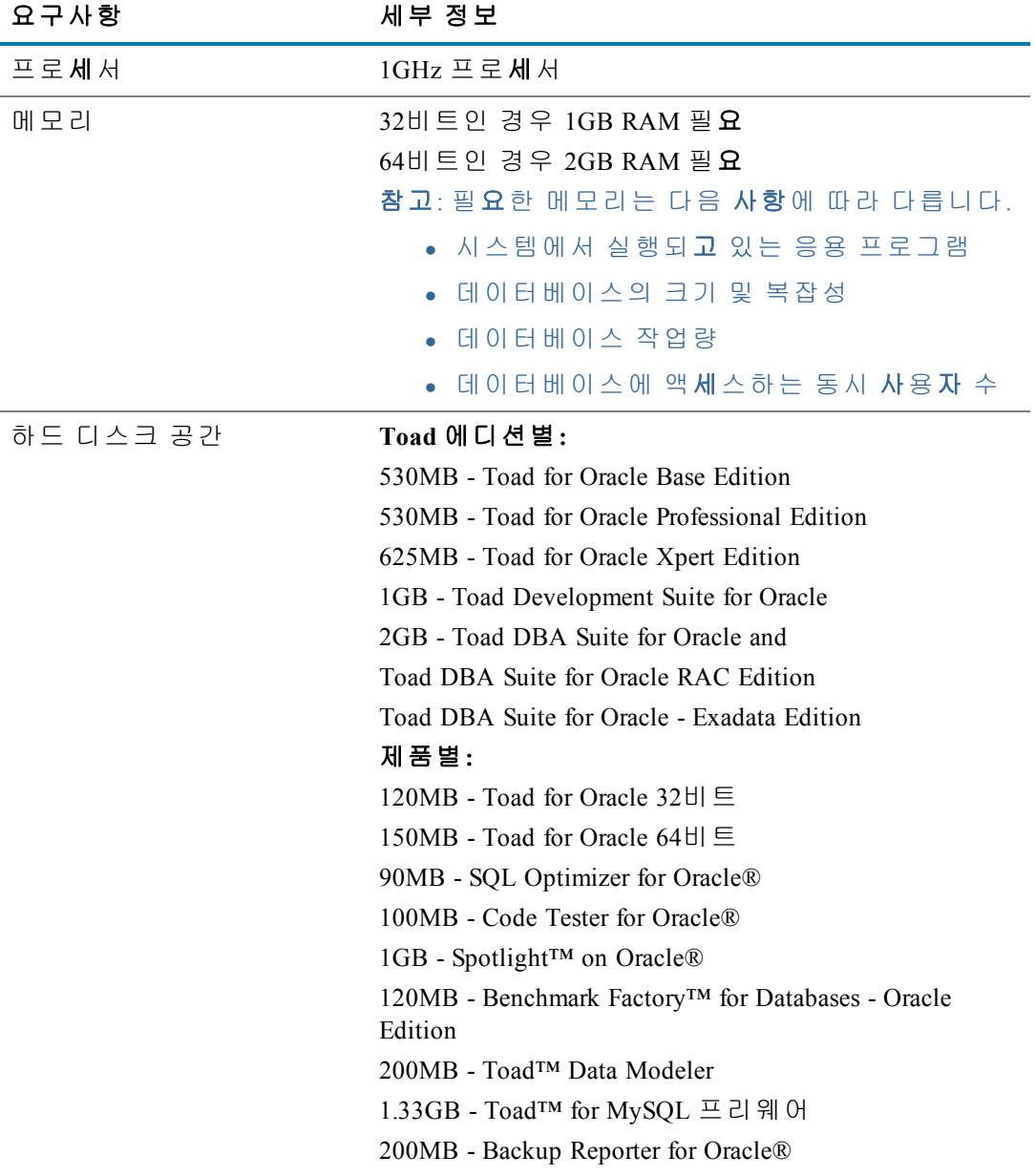

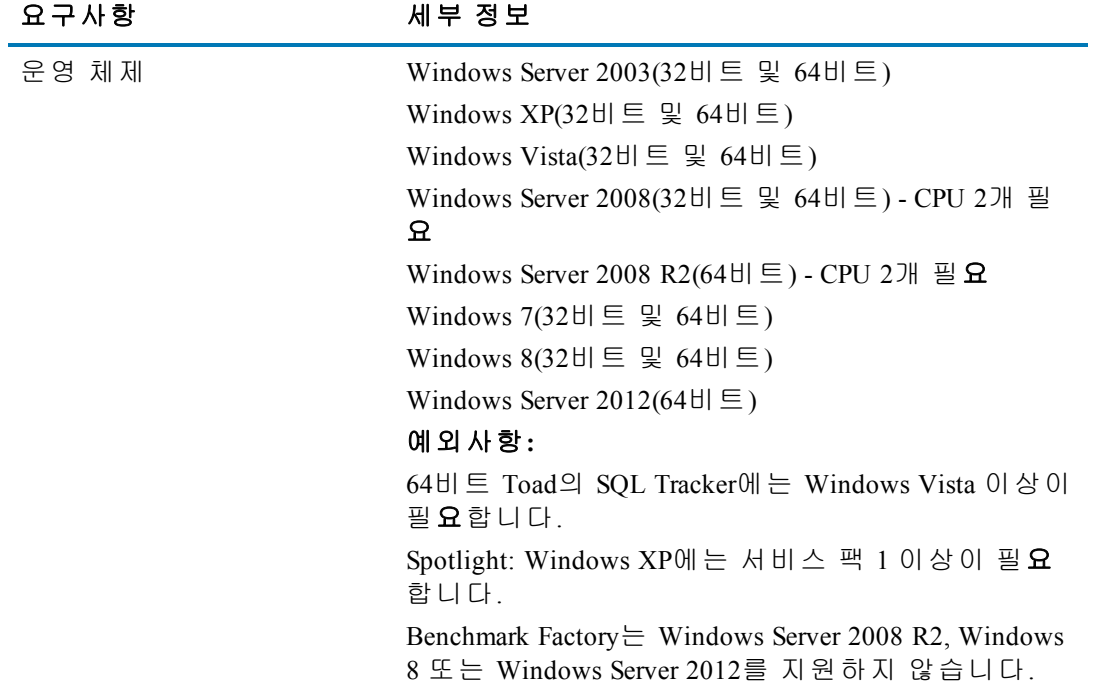

#### 데이터베이스 요구사항

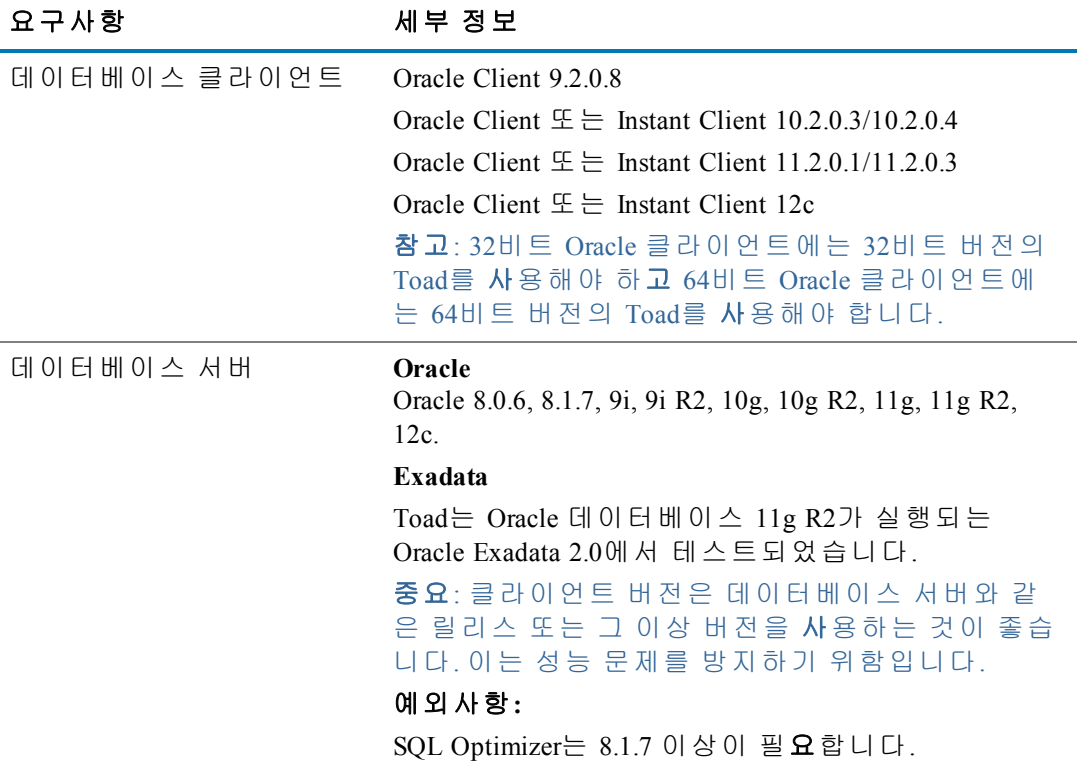

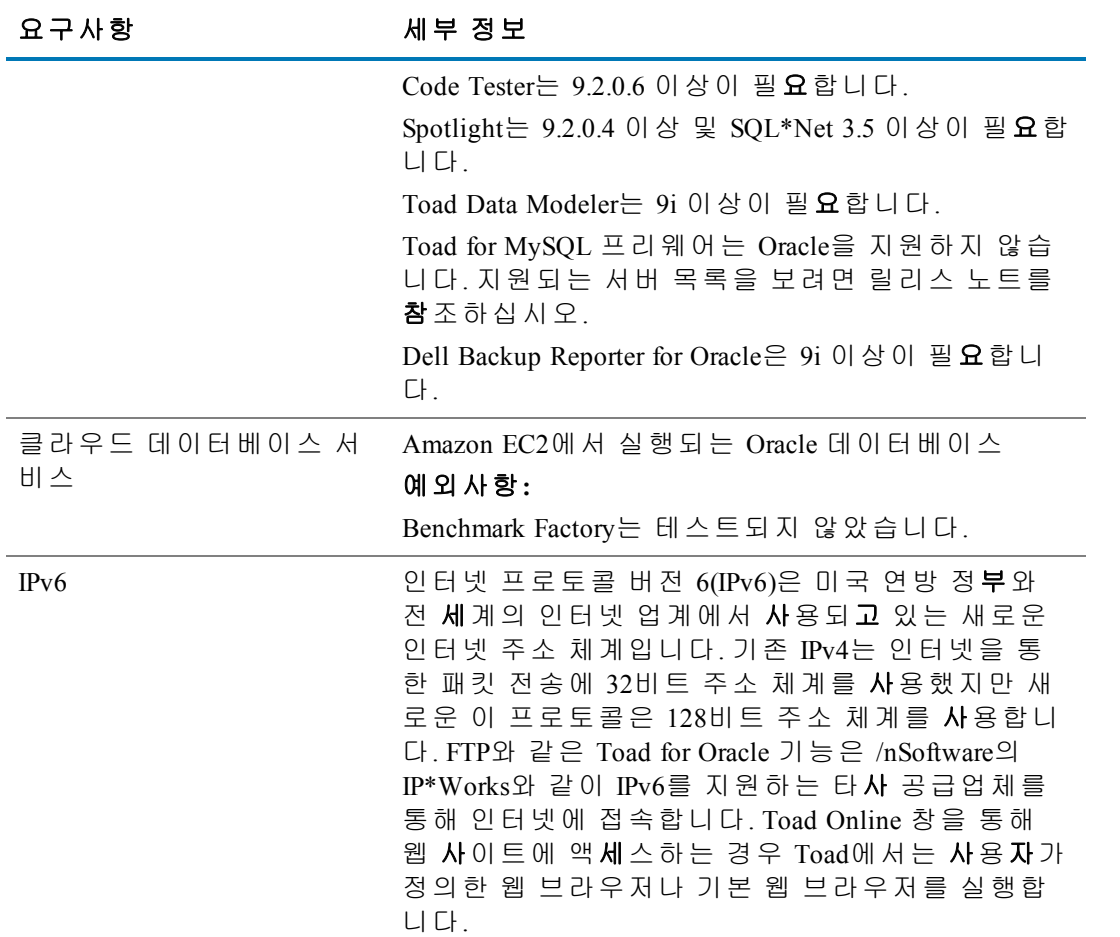

#### 추가 요구사항

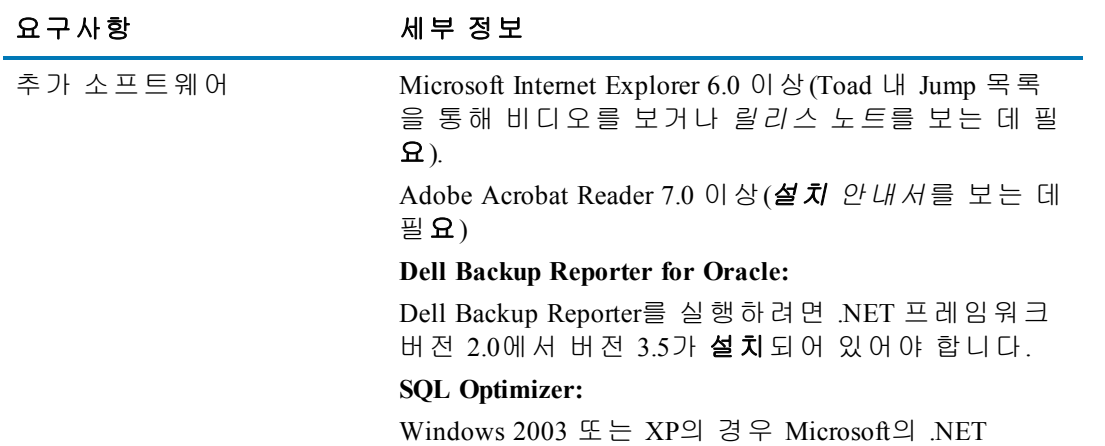

Framework 4.0이 필요합니다.

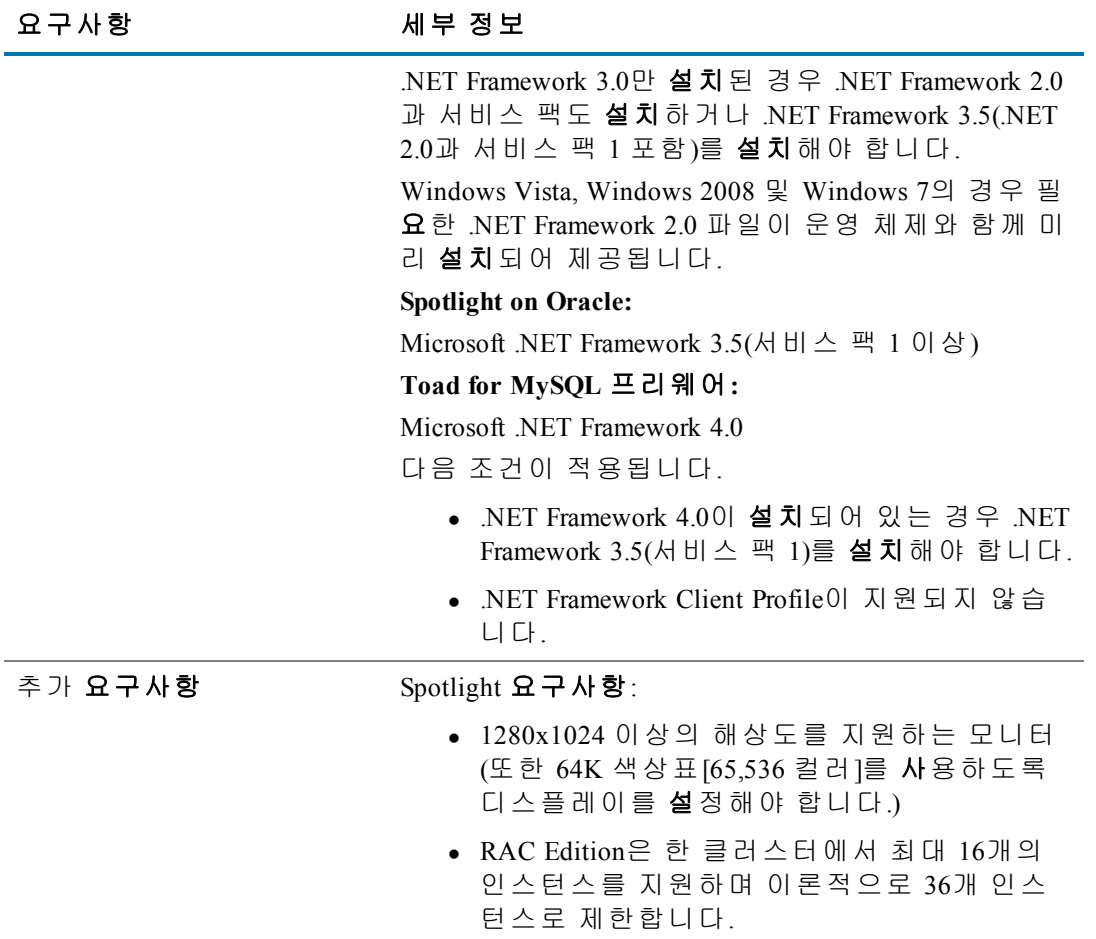

#### 가상화 지원

Toad 버전을 설치하기 전에 가상화 지원을 위해 다음을 검토하십시오.

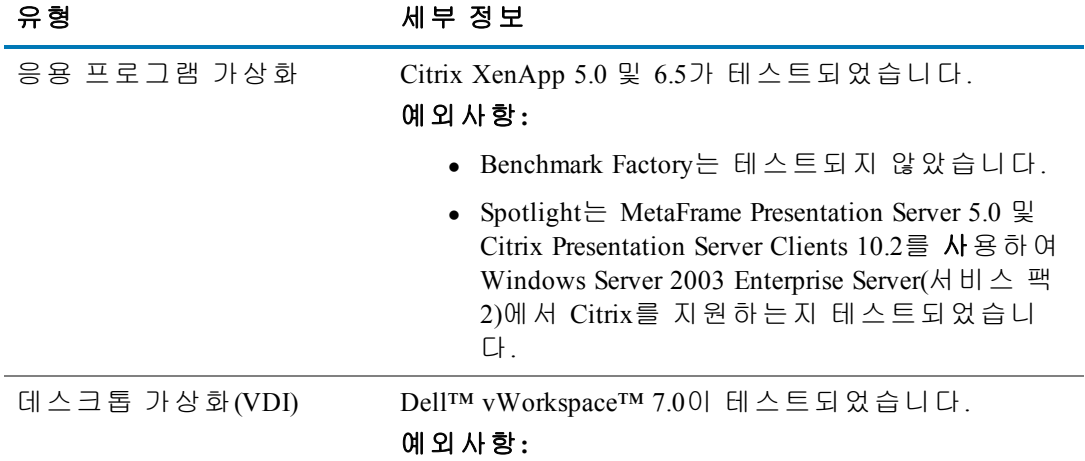

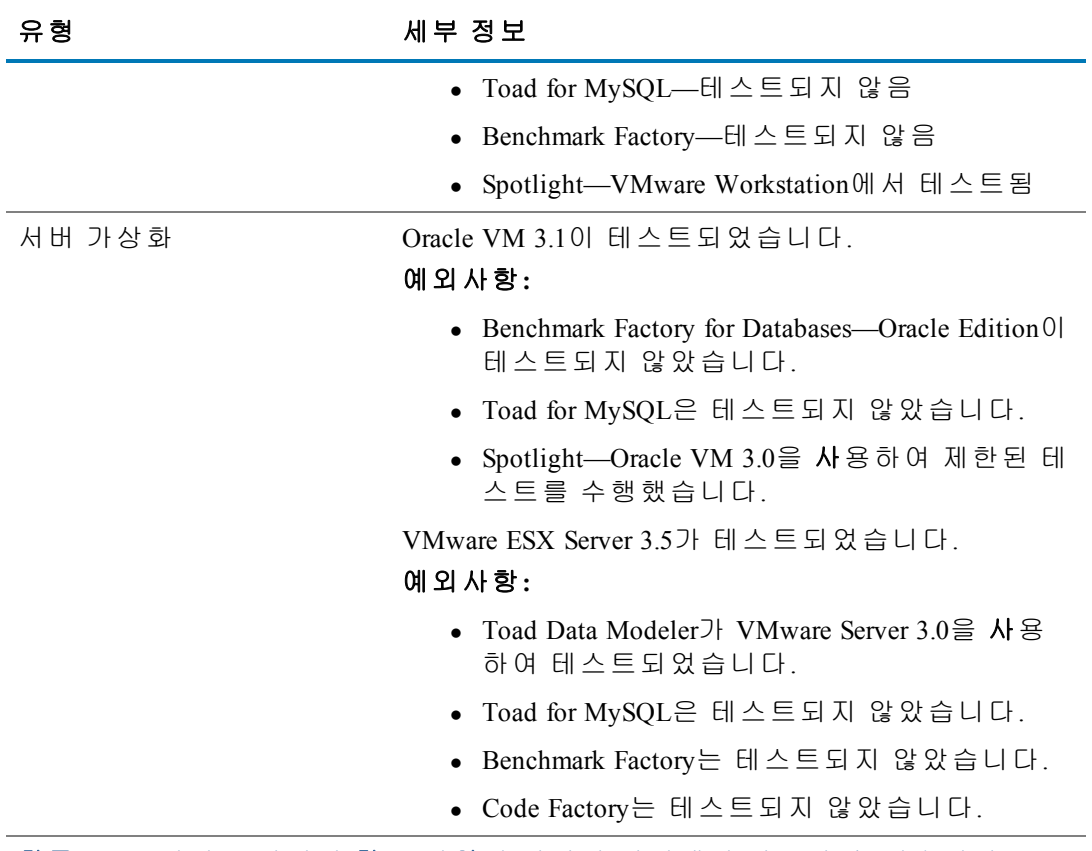

참고: Toad 버전은 나열된 항목 이외의 가상화 환경에서 작동할 수 있습니다.

#### 업그레이드 및 호환성

업그레이드 시 설정에 대한 참고:

Toad에서는 새 버전이 이전 버전의 두 릴리스 내에 해당하는 경우에만 Toad for Oracle의 이전 버전에서 설정 가져오기를 지원합니다. 사용자 버전이 세 릴리스 이 상 차이가 나면 파일을 성공적으로 Import하기 위해 중간 버전을 설치해야 합니다.

## <span id="page-7-0"></span>필수 **Windows** 권한

Toad for Oracle을 설치 및 실행하고 연결을 설정하며, 기본 작업을 수행하려면 다음 권한이 있어야 합니다.

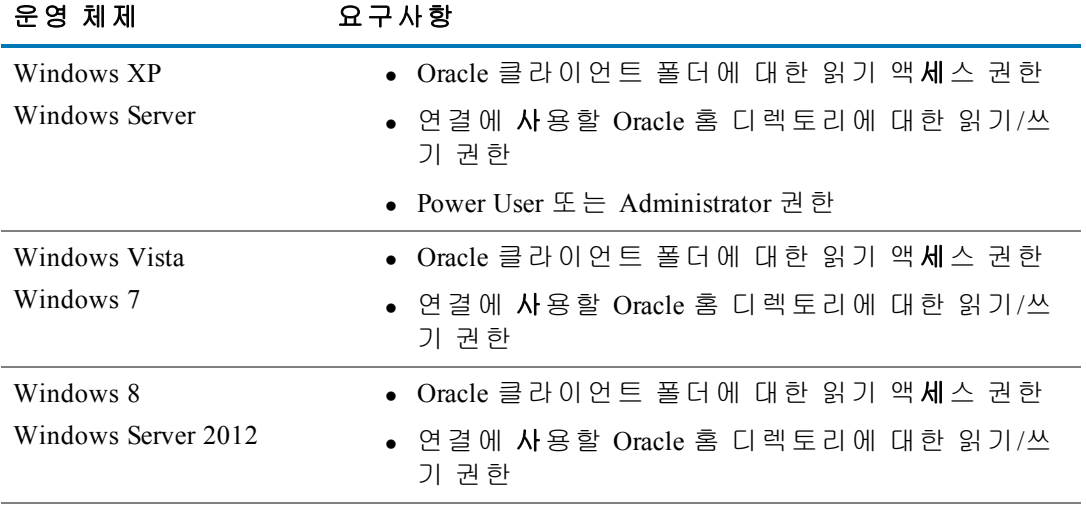

참고**:** Toad의 다른 기능에는 추가 권한이 필요할 수 있습니다.

## <span id="page-8-0"></span>**Toad** 설치

#### <span id="page-8-1"></span>**Toad** 설치 또는 업그레이드

Toad를 설치할 때는 SQL Optimizer(SQL Tuning) 또는 Toad Data Modeler와 같은 Toad 번 들로 함께 제공되는 추가 응용 프로그램도 **설치**할 수 있습니다.

Toad가 이미 설치되어 있으며 최신 버전용 설치 프로그램을 실행한 경우 Toad는 설 정 파일을 자동으로 가져옵니다.

- 32비트 Oracle 클라이언트를 사용하는 경우 32비트 버전의 Toad를 설치 하십시오.
- <sup>l</sup> 64비트 Oracle 클라이언트를 사용하는 경우 64비트 버전의 Toad를 설치 하십시오.

주의**:** Toad의 프리웨어 버전이 있는 경우에는 프리웨어 버전 위에 상용 버전을 설치하면 안 됩니다. 이렇게 하면 일부 기능에 부정적인 영향을 미칠 수 있습니 다. 상용 버전은 프리웨어 버전과 다른 디렉토리에 설치하십시오.

#### 참고**:**

- <sup>l</sup> Toad에서는 새 버전이 이전 버전의 두 릴리스 내에 해당하는 경우에만 Import 설정을 지원합니다. 사용자 버전이 세 릴리스 이상 차이가 나면 파일을 성공 적으로 Import하기 위해 중간 버전을 설치해야 합니다.
- 다른 컴퓨터에서 Toad 설정을 가져와야 할 경우 설정을 수동으로 가져 올 수 있습니다.

#### *Toad for Oracle*을 설치하려면

- 1. DVD 또는 다운로드 파일에서 Toad 번들 설치 프로그램을 실행합니다.
- 2. 마법사를 완료합니다.

참고**:** Read-Only Installation 페이지에서 모든 기능을 활성화한 상태에서 표준 설치로 Toad를 설치할지 또는 읽기 전용으로 설치할지를 선택합니 다. 읽기 전용 모드에서는 데이터베이스 객체를 만들거나 수정하거나 삭제할 수 없습니다.

#### <span id="page-8-2"></span>**Citrix** 또는 원격 데스크톱 서비스 시스템에 **Toad** 설치

사용자 파일은 모두 user\_name 디렉토리에 저장됩니다. 사용자가 처음으로 Toad 를 열면 Toad에서 이 폴더에 있는 내용을 사용자의 Toad용 관련 Application Data 폴더로 복사합니다.

참고**:** TNSNames Editor를 사용하여 tnsnames.ora 파일을 편집하려는 경우에는 Oracle 디렉토리에 대한 쓰기 액세스 권한이 필요합니다.

#### *Citrix/*원격 데스크톱 서비스 시스템에 *Toad*를 설치하려면

- 1. 시스템에 관리자 권한으로 연결합니다.
- 2. 필요한 경우 Citrix/원격 데스크톱 서비스 서버에 Toad를 복사합니다.
- 3. Toad를 설치합니다.
- 4. Toad.exe를 마우스 오른쪽 버튼으로 누르고 **Properties**를 선택합니다. **Compatibility | User Account Privileges**에서 **Allow non-administrators to run this program** 옵션이 선택되어 있는지 확인합니다.
- 5. Citrix/원격 데스크톱 서비스 팜의 각 서버에 대해 2-4단계를 반복합니다.

참고**:** 팜의 모든 서버에 Toad를 설치해야 하지만 Toad 게시는 한 번만 하면 됩니다.

#### <span id="page-9-0"></span>**Toad** 제거

Toad를 사용하는 경우 SQL 스크립트, 데이터 출력 또는 임시 파일과 같은 새 Toad 파일이 작성됩니다. 제거를 실행할 때 Toad에서는 파일에 대해 모르므로 사용자가 작성한 파일을 제거하지 않습니다. 직접 파일을 제거해야 합니다.

#### *Toad*를 제거하려면

» 시작 **|** 프로그램 **| Quest Software | Uninstall Quest Products**를 선택한 다음 해당 프로그램에 대한 제거 지침을 따릅니다.

#### <span id="page-9-1"></span>수동으로 **Toad** 설정 가져오기

Toad에서는 새 버전으로 업그레이드할 때 이전 설정을 자동으로 가져옵니다. 그러 나 Toad 설정을 수동으로 가져와야 할 경우도 있습니다.

연결 설정 또는 저장된 SQL을 가져오기만 해야할 경우, Toad의 기능을 사용하면 이 러한 항목을 Toad의 한 사본에서 쉽게 가져와서 다른 사본으로 내보낼 수 있습니다.

참고**:**Toad에서는 새 버전이 이전 버전의 두 릴리스 내에 해당하는 경우에만 Import 설정을 지원합니다. 사용자 버전이 세 릴리스 이상 차이가 나면 파일을 성공적으로 Import하기 위해 중간 버전을 설치해야 합니다.

#### <span id="page-9-2"></span>설정 가져오기

이전 Toad 버전이 이미 설치되어 있는 동일한 컴퓨터에 새 버전의 Toad를 설치할 경 우 Toad에서 설정을 자동으로 가져옵니다. 기존 설정이 동일한 컴퓨터에 없는 경우 다음 절차를 완료하십시오.

#### 다른 컴퓨터에서 설정을 가져오려면

1. 기존 컴퓨터에서 Windows 탐색기를 열고 Toad 설정 폴더를 찾습니다.

팁**:** 설정 폴더를 찾으려면 **View | Toad Options | General**을 선택하십시오. 폴더 위치는 **Application data directory** 필드에 나열됩니다.

- 2. 폴더를 새 컴퓨터, 연결할 수 있는 네트워크 또는 저장 장치에 복사합니다.
- 3. Toad를 새 컴퓨터에 설치하고 엽니다.

참고**:** 이 단계를 완료하려면 라이센스 키가 필요합니다.

- 4. 기본 Toad 도구 모음에서 **Utilities | Copy User Settings**를 선택합니다.
- 5.  $\omega$ 를 누르고 복사된 폴더로 이동합니다.

참고**:** 또한 **Utilities | Copy User Settings**를 선택하여 **Create a clean set of user files from the base installation**을 선택할 수 있습니다.

## <span id="page-11-0"></span>**Toad** 자동 설치

### <span id="page-11-1"></span>자동 설치 정보

자동으로 설치하려면 먼저 Dell Software Installer에서 MSI 파일의 압축을 풀어야 합니 다. 파일 압축 풀기가 완료되면 자동 설치 배치 파일을 사용하여 쉽게 설치하거나 명령줄에서 설치할 수 있습니다.

참고**:** Toad 제품을 자동으로 설치하는 모든 컴퓨터에서 Dell Software Installer를 설치할 필요는 없습니다. Dell Software Installer는 필요한 MSI 파일의 압축을 푸 는 데만 사용됩니다.

#### 자동으로 설치하려면

- 1. Dell Software Installer에서 MSI의 압축을 풉니다.
- 2. 제품을 자동으로 설치합니다. 다음 옵션 중 하나를 선택합니다.

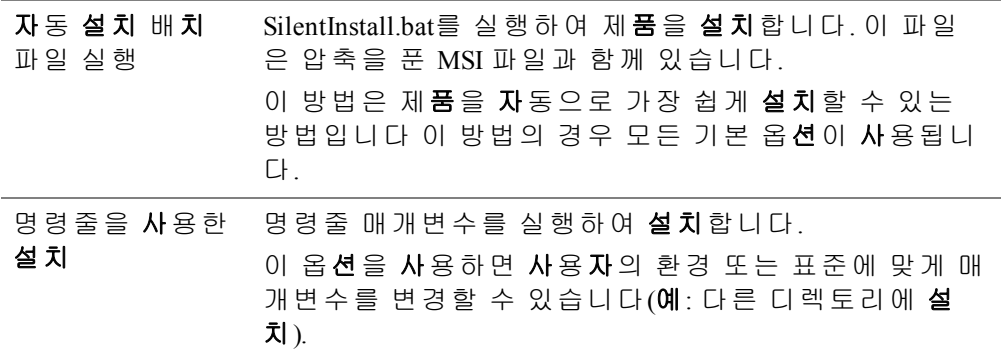

#### <span id="page-11-2"></span>**MSI** 파일 압축 풀기

*nnDell Software Installer*에서 *MSI* 파일의 압축을 풀려면

1. 명령 프롬프트에서 Toad 번들을 실행합니다. 이때 프로그램이 있는 디렉 토리에 대한 올바른 경로를 포함하고 /extract 매개변수를 사용합니다. 실행 파일 이름에는 공백이 들어 있으므로 큰따옴표로 묶어야 합니다. 예는 다음과 같습니다.

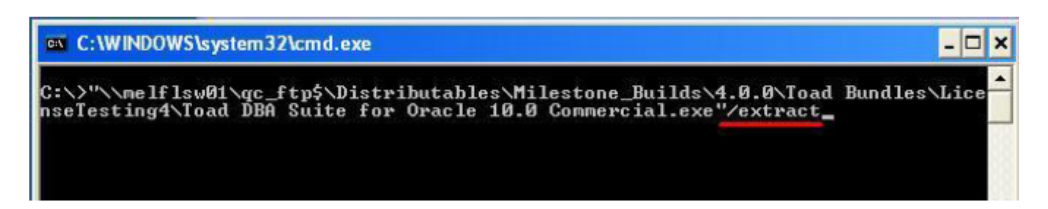

2. 마법사를 완료합니다. 자세한 내용은 다음을 검토하십시오.

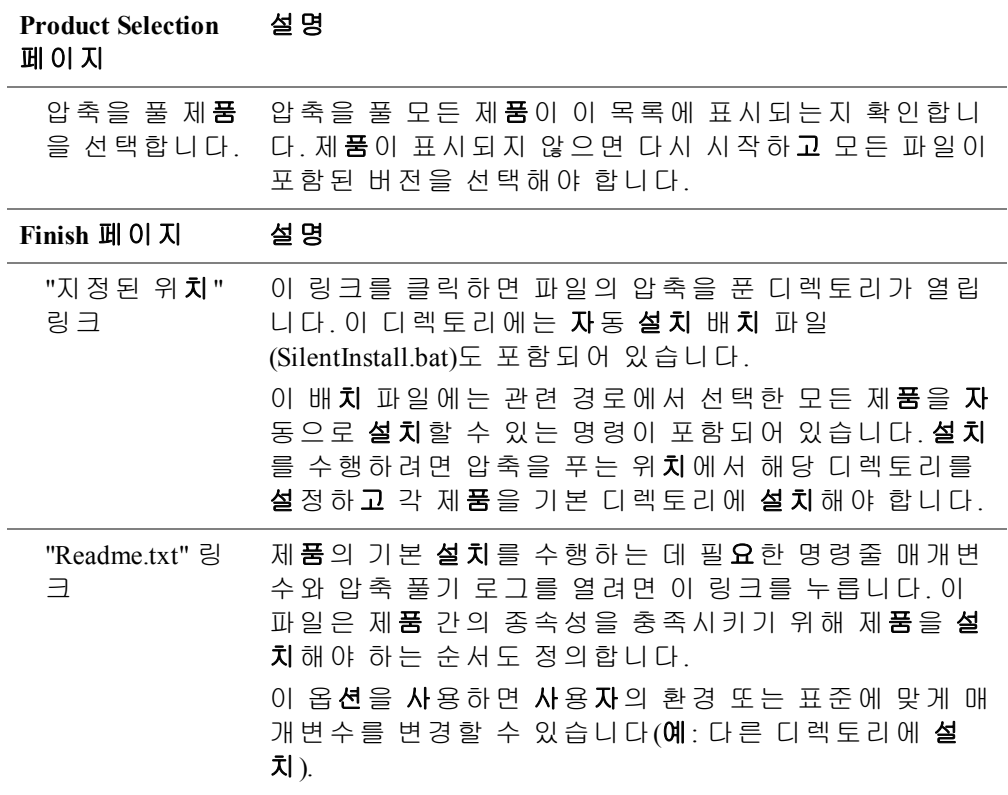

#### 명령줄을 통해 자동으로 *Toad for Oracle*을 설치하려면

- 1. Dell Software Installer에서 MSI의 압축을 풉니다.
- 2. 다음과 유사한 설치 명령을 입력합니다.

```
msiexec /i "<msi 파일 경로\ToadforOracle_version.msi>"INSTALLDIR="<설
치 폴더>" ADDLOCAL=Client,Server/q /l*v <파일 이름을 포함하여 설치 로
그 경로>
```
예는 다음과 같습니다.

```
msiexec /i "C:\Documents and
Settings\Johndoe\desktop\ToadforOracle12.5.exe"
INSTALLDIR="C:\Programs\Quest Software\Toad for Oracle"
ADDLOCAL=Client,Server /q /l*v "C:\install.log"
```
## <span id="page-13-0"></span>명령줄 매개변수**(Toad for Oracle)**

Toad for Oracle을 자동으로 설치하려면 다음 매개변수를 사용하십시오.

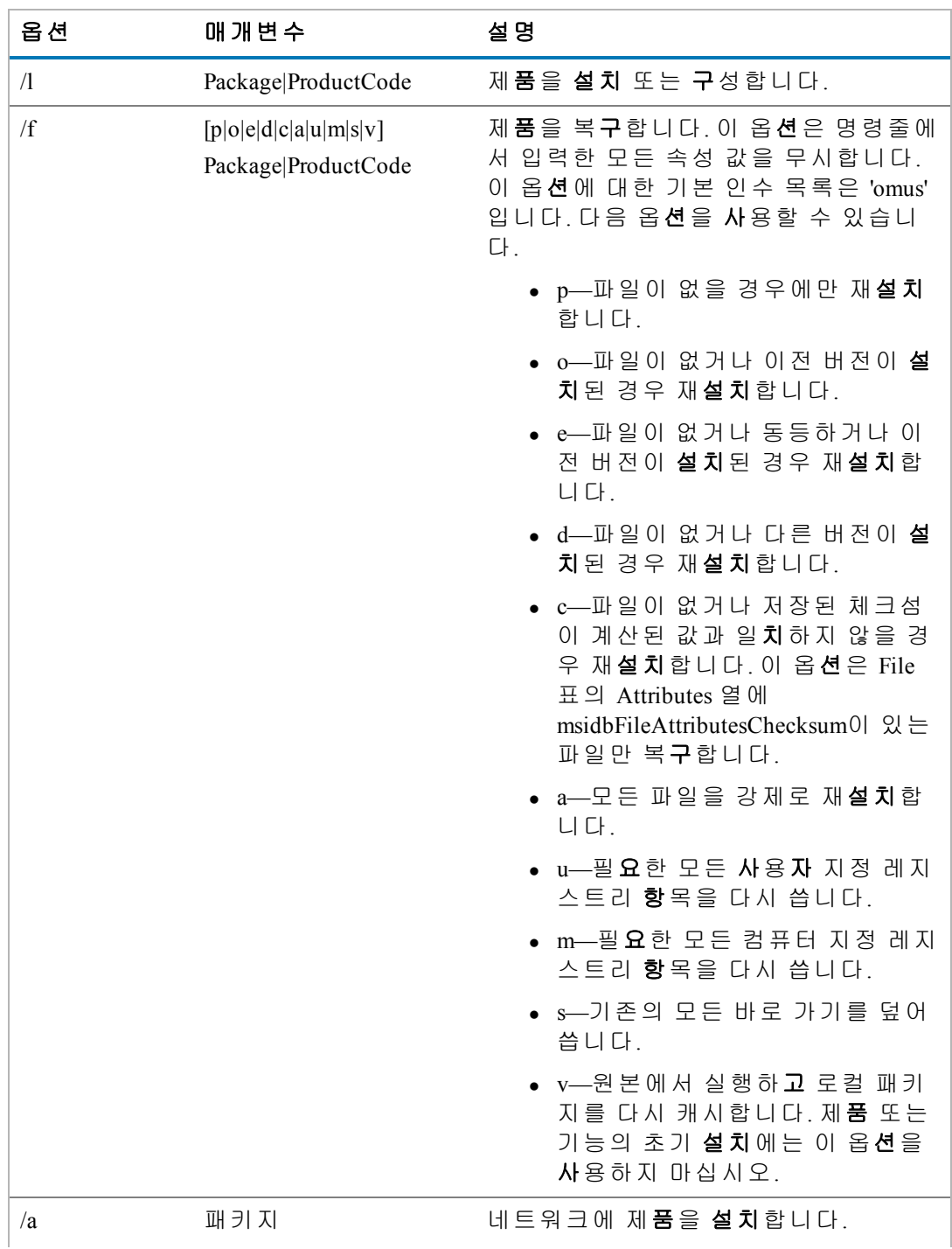

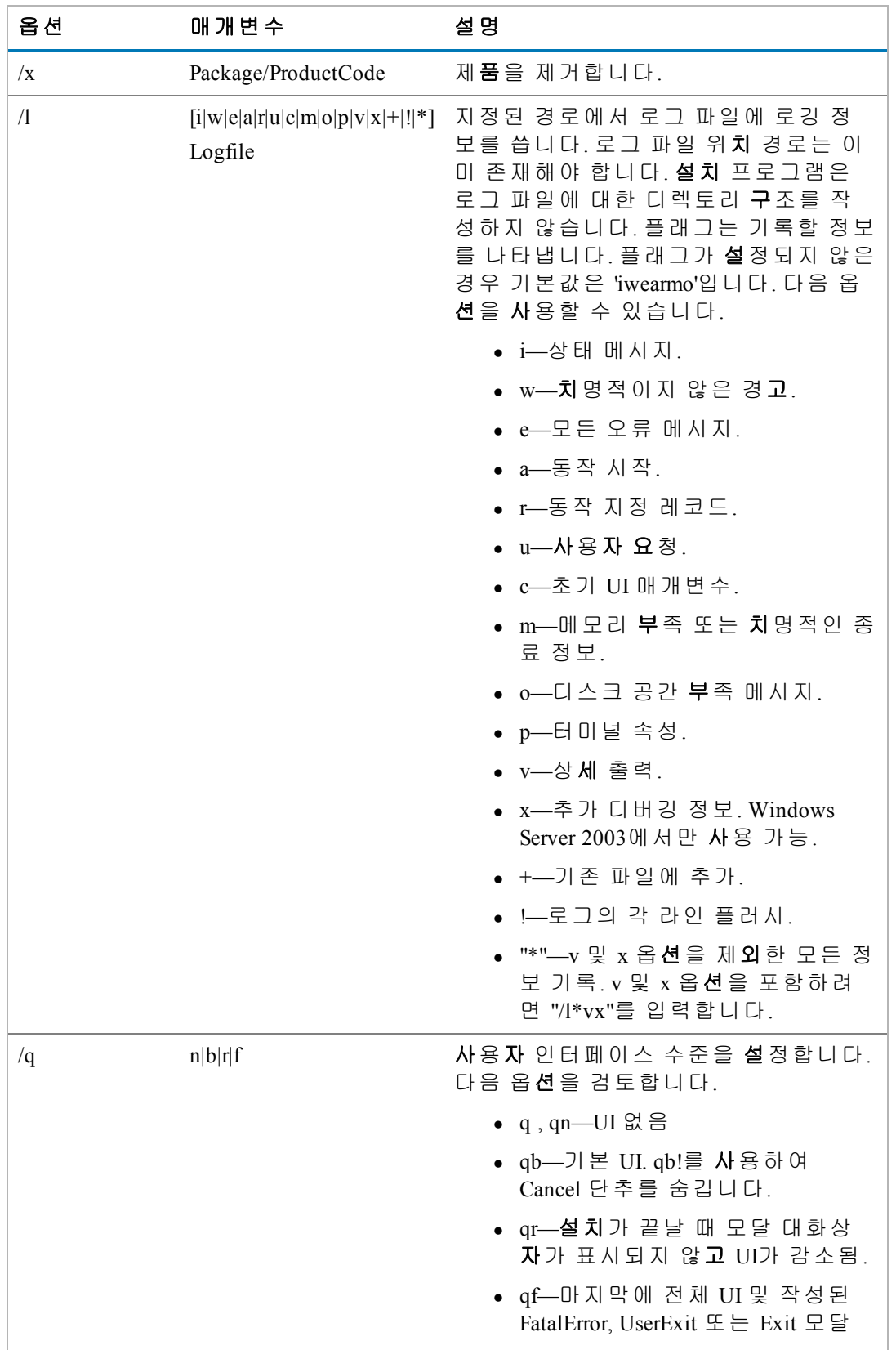

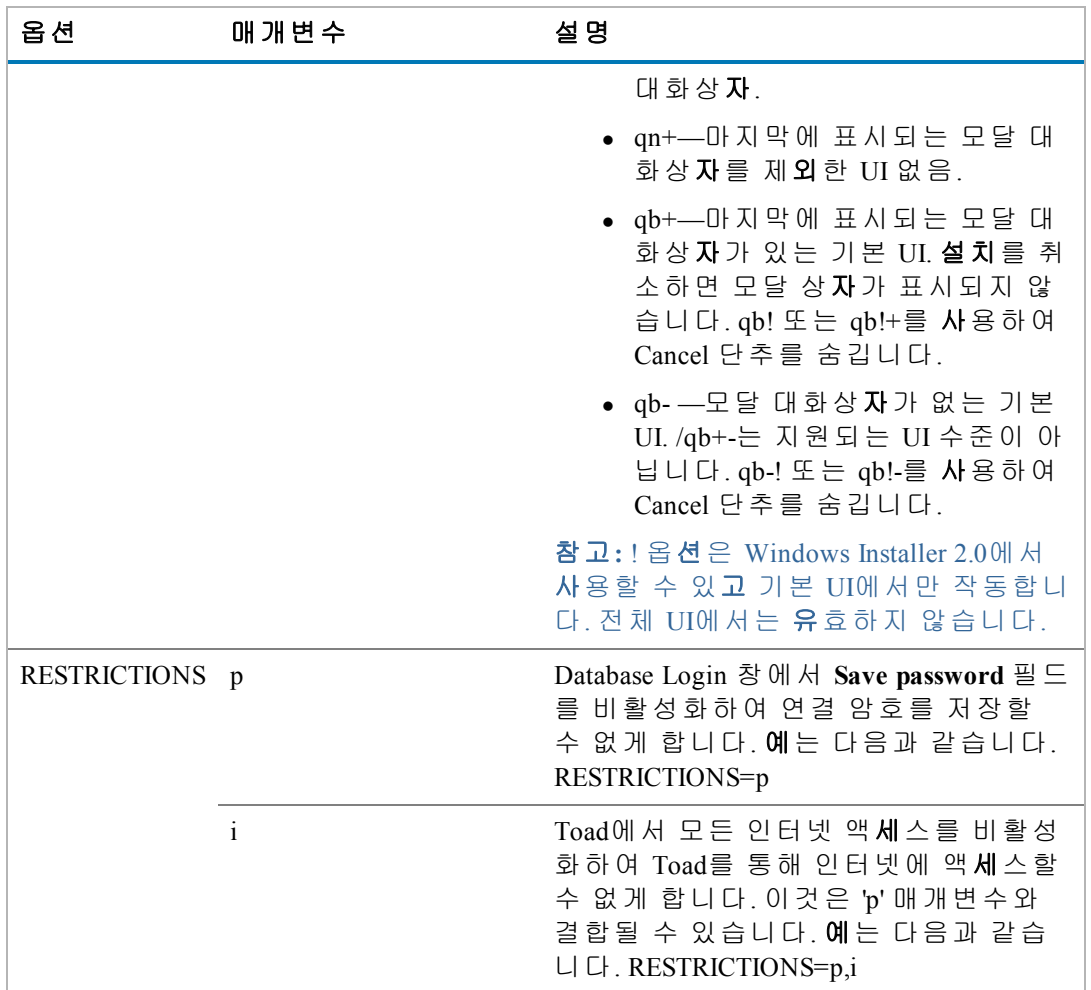

## <span id="page-15-0"></span>패치 자동 설치

Toad를 이미 설치했으며 자동으로 업그레이드하려면 명령에 REINSTALLMODE=vo REINSTALL=ALL을 포함해야 합니다. 이러한 매개변수를 포함하지 않으면 MSI는 Toad 가 이미 설치되었다고 등록하고 업그레이드하지 않습니다.

예를 들어 현재 MSI가 있는 디렉토리에 있는 경우 다음 명령을 입력하면 표 준 위치에 설치됩니다.

msiexec.exe /i <msi 파일 경로\ToadforOracle*<*버전*>*SetupFull.msi> REINSTALLMODE=vo REINSTALL=ALL

추가 매개변수를 설정하거나 활성 디렉토리 이외의 위치에서 MSI를 실행할 수도 있습니다. 예는 다음과 같습니다.

msiexec /i "C:\Documents and Settings\johndoe\desktop\ ToadforOracleSetupFull.msi REINSTALLMODE=vo REINSTALL=ALL INSTALLDIR="C:\Programs\Quest Software\Toad for Oracle\" /q /l\*v "C:\install.log"

## <span id="page-16-0"></span>명령줄을 통해 **Toad for Oracle** 제거

#### 명령줄을 통해 자동으로 *Toad*를 제거하려면

» 다음과 유사한 명령을 입력합니다.

msiexec /x "<*msi* 파일 경로\ToadforOracle\_*version*.SetupFull.msi>" /q

## <span id="page-17-0"></span>**Dell** 정보

Dell은 고객의 소리에 귀를 기울이고 고객이 신뢰하고 소중히 여기는 세계적인 혁 신적 기술, 비즈니스 솔루션 및 서비스를 제공합니다. 자세한 내용은 [www.software.dell.com](http://www.software.dell.com/)을 참조하십시오.

#### <span id="page-17-1"></span>**Dell** 연락처

기술 지원**:**

[온라인](http://software.dell.com/) 지원

#### 제품 질문 및 판매**:**

(800) 306-9329

#### 전자 메일**:**

<span id="page-17-2"></span>[info@software.dell.com](mailto:info@software.dell.com)

### 기술 지원 리소스

유효한 유지관리 계약으로 Dell 소프트웨어를 구입하신 고객 및 평가판 버전을 가 지고 계신 고객은 기술 지원을 사용할 수 있습니다. Support Portal에 액세스하려면

<http://software.dell.com/support/>로 이동하십시오.

Support Portal에서는 신속하고 독립적으로, 연중무휴 24시간 문제를 해결하기 위해 사용할 수 있는 자력 구조 도구를 제공합니다. 뿐만 아니라, 포털에서 온라인 서비 스 요청 시스템을 통해 제품 지원 엔지니어에게 직접 연결할 수 있습니다.

사이트를 사용하여 다음 작업을 수행할 수 있습니다.

- 서비스 요청(사례) 만들기, 업데이트 및 관리
- 기술 자료 문서 보기
- 제**품** 알림 받기
- <sup>l</sup> 소프트웨어 다운로드 평가판 소프트웨어인 경우 평가판 [다운로드](http://software.dell.com/)로 이 동하십시오.
- 사용법 안내 비디오 보기
- 커뮤니티 논의 **참**여
- <sup>l</sup> 지원 엔지니어와 채팅

 $\degree$  2014 Dell Inc. ALL RIGHTS RESERVED.

본 안내서에는 저작권의 보호를 받는 독점적 정보가 들어 있습니다. 본 안내서의 소프트웨어는 소프트웨어 저작권과 비밀 유지 계약서의 보호를 받습니다. 본 소프 트웨어는 적절한 계약에 따라서만 복사하거나 사용할 수 있습니다. 본 안내서의 어 떤 부분도 Dell Software, Inc.의 서면 허가 없이 구매자의 개인적인 이용 목적을 제외 한 다른 목적으로 사진 복사 및 녹화를 포함한 전자적 또는 기계적인 어떤 방법이 나 어떤 형태로도 재생산하거나 전송할 수 없습니다.

본 안내서에 있는 정보는 Dell Software 제품과 관련하여 제공됩니다. 본 안내서나 Dell Software 제품의 판매에 관련해서는 금반언 조항에 의해서나 다른 방식으로 명 시적 또는 암시적인 어떤 종류의 지적 재산권도 부여되지 않습니다. 이 제품의 사 용권 계약에 지정된 DELL SOFTWARE의 약관과 규정에 명시되지 않은 한, DELL SOFTWARE는 이 제품에 관하여 상품성, 특정 목적에의 적합성 또는 불침해 등을 비 롯한 일체의 명시적 또는 암시적 조건, 진술 및 보증을 **부**인합니다. DELL SOFTWARE에서 피해 가능성에 대해 통지한 적이 있는 어떠한 경우라도 DELL은 본 문서를 사용하거나 사용하지 못하여 발생하는 직간접적, 결과적, 처벌, 특수 또는 부수적인 피해(이익의 상실, 비즈니스 방해 또는 정보 손실 등을 포함하며 이에 제 한되지는 않는)에 대해 책임을 지지 않습니다. Dell Software는 본 문서의 정확성이나 완전성에 대해 어떠한 표현이나 보증도 하지 않으며 언제든지 통보 없이 세부 사항 과 제**품 설**명을 변경할 권리가 있습니다. Dell Software는 본 문서에 포함된 정보의 업데이트에 대해 어떠한 책임도 지지 않습니다.

본 자료의 사용에 대한 질문은 다음으로 문의하십시오.

Dell Software Inc. Attn: LEGAL Dept 5 Polaris Way Aliso Viejo, CA 92656

국내 및 해외 지사에 대한 정보는 웹 사이트[\(www.software.dell.com](http://www.software.dell.com/))를 참조하십시오.

#### 상표

Dell, Dell 로고, Dell Knowledge Xpert, Dell vWorkSpace, Dell Toad, T.O.A.D., Toad World, Toad for Oracle, SQL Optimizer for Oracle, Code Tester for Oracle, Spotlight on Oracle, Benchmark Factory 및 Dell Backup Reporter for Oracle은 Dell Inc. 및/또는 Dell 제휴업체의 상표입니다. 기타 상표 및 상표 이름은 이 문서에서 사용되어 표시 및 이름 또는 제 품을 주장하는 법인을 나타낼 수 있습니다. Dell은 다른 회사의 표시 및 이름에서 얻 는 재산 상의 이익을 거부합니다.